# **SQL IQUERY SCRIPT**

### **The Modern SQL Language for IBM i**

*© Copyright 2023 – R. Cozzi, Jr. All rights reserved.* 

First Ed. Jan 2023

## **THINKING IN SQL**

As IBM i developers we often tend to think of solutions by considering how we can solve a problem using RPG IV or CL. With SQL iQuery and even with RPG IV and embedded SQL we developers need to starting *Thinking in SQL*<sup>™</sup>

This means considering a data-centric approach to problem solving. Rather than treat the data as a repository that needs to be read and then processed, think of how to extract the results you need for your endgame. That is, *let the database query engine do the work for you*.

With few exceptions, legacy applications that only process data can be refactored/modernized so that they only use SQL and specifically, SQL iQuery Script. In addition, generating classic Reports for end-users can also be produced using SQL iQuery Script. In fact, iQuery Script is the only way I create reports for an end-user today. I haven't written an RPG print program for report purposes in 10 years. 

#### **Scenario 1:**

The sales executive needs a report showing sales by region and summarized by sales representative within that region. Of course, they want an interactive (classic Inquiry) result as well as a print option to produce the report.

You start building an RPG IV with DDS for the Display file application. After a couple weeks you deliver the application to the end-user. They use it for a week or two and then state, "What I really want is this information in Excel, can you do that?"

#### **Scenario 2:**

The Purchasing department would like a consolidated report containing the sales for certain items across all distribution centers. This requires that you pull in data from remote IBM i partitions. So, you spend several weeks building CL programs to prompt them for the items and pull in the data from each remote partition/server, create RPG or perhaps OPNQRYF consolidation routines, and build a cool looking DDS-based PRTF Report for them.

After delivering this awesome solution, the ask if they can get it delivered via EMAIL and in Excel format.

#### **Scenario 3: Thinking in SQL**

When an end-user has a request for an inquiry program or report, you should anticipate that the end-product requirements will evolve after they use it, or in some cases before you deliver it. If you start the design phase by thinking in SQL you end up with a flexible outcome that can easily adapt fluid situation.

For example, in scenario 1, above, if you created the report using SQL iQuery script, when the end-user changed the result to Excel, you could have said "Yes" and then simply added OUTPUT(\*EXCEL) to the RUNiQRY command or embedded it into the iQuery Script as the default output media using #DFTOUTPUT EXCEL.

# **SQL IQUERY SCRIPT USERS GUIDE**

This document describes the SQL iQuery Script syntax and development process. It does so from the perspective of an IBM i RPG IV programmer. The reader does not need to be an advanced RPG IV developer, but references to RPG IV are used for context through this document.

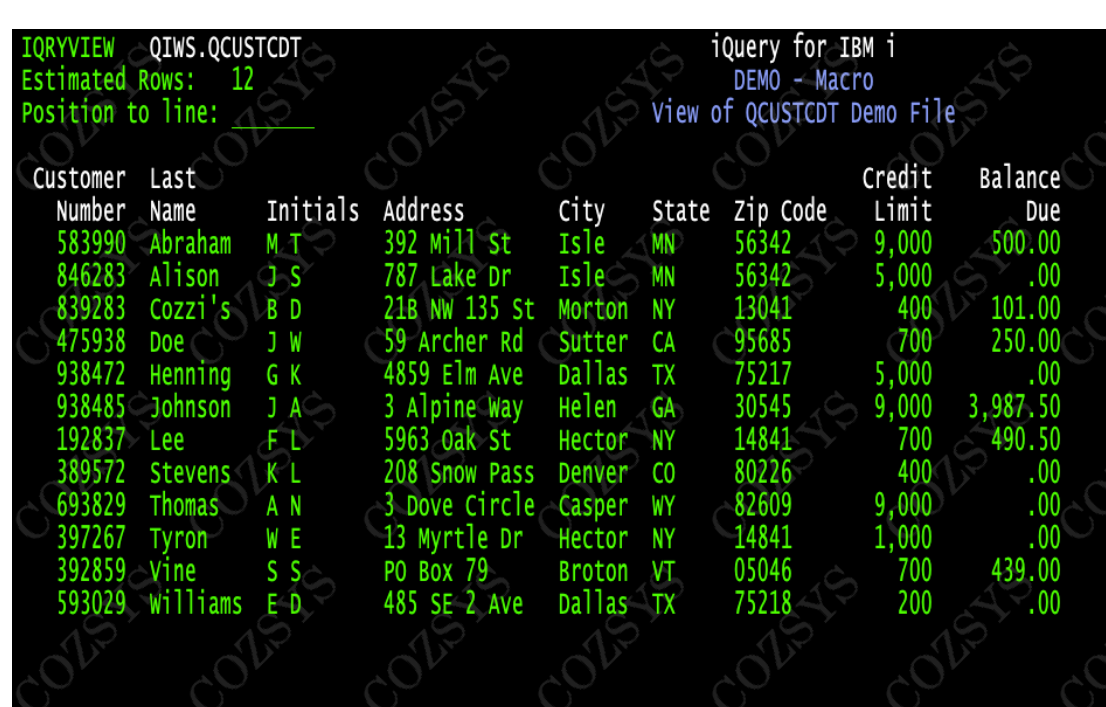

RUNiQRY 'select \* from qiws.qcustcdt'

#### **Resources**

SQL iQuery is available from www.SQLiQuery.com or it may be used at no charge on the PUB400.com portal on a current IBM Power server running the latest version of IBM i.

#### **Uses**

You can process SQL using SQL iQuery through any of the following methods:

- CL Command Entry
- CL Programs
- Source Members ("Scripts")
- Web (CGI interface)
- HLL using our proprietary APIs (rare)

In this book, I will focus on the first three uses and specifically the use of Source Members to create SQL iQuery Scripts. But let's review the first two (Command Entry and CL programs) before continuing.

#### *Running SQL from Command Entry*

SQL iQuery allows users to run SQL statements from the CL Command Entry screen. To do this the RUNIQRY (Run SQL using iQuery) CL command is provided. This command has all the options needed to process any SQL statement from command entry. 

```
RUNiQRY 'select * from qiws.qcustcdt'
```
In the above example, the SQL SELECT statement is used to query the QCUSTCDT file stored in the QIWS library. This happens to be a demo file shipped with the operating system, so querying it is probably allowed on your system. Note that SOL iQuery is not intended to be used to "compile" SQL/PL source to create SQL Procedures or Functions.

The output from the above SELECT statement is, by default, routed to the screen. Most users today utilize IBM ACS for 5250 emulation but there are other emulators out there, such as the MochaSoft TN5250 which is widely used.

IBM ACS users typically have both \*DS3 and \*DS4 modes available to their 5250 sessions. For that reason, SQL iQuery checks the screen capabilities and if \*DS4 is supported, the output will use the full 132 characters and 27 rows of the screen.

The advantage of using SQL iQuery over the native RUNSQLSTM CL command is that RUNiQRY supports the SELECT and WITH statements, it can process SQL scripts dynamically, and it can direct the output of a SELECT to a several IFS file formats in addition to the standard display and print formats.

For example, using the OUTPUT parameter of the RUNiQRY CL command, you can direct the output to a variety of media format such as print, a data area, Excel, PDF, CSV, JSON, raw text, and more.

#### *Running SQL within CL Programs*

SQL iQuery allows users to run SQL statements within CL programs. Again, the RUNIORY CL command is used to provide the capability. The advantage of using SQL iQuery is that the CL program can "see" the SQL statement that's being run. Alternatively, you can store SQL statements in source file members and run them using SQL iQuery:

```
RUNiQRY SQL('UPDATE QIWS.QCUSTCDT SET CDTLMT = 0 WHERE BALDUE > 0')
```
or

RUNiQRY SRCFILE(prodsrc/qsqlsrc) SRCMBR(UPDCSTBAL)

With SQL iQuery, CL programmers can embed the SQL statement directly into the CL program. They can dynamically build the statement with embedded CL variables just like any other  $CL$  \*CAT operation or specify the entire statement as a literal.

There are advantages of using a Source File member to store the SQL statements you want to run in CL or elsewhere. Source file members can contain simple SQL statements or simple to complex SQL iQuery Scripts. For general single-statement use, however, RUNiQRY gives you the advantage of being able to specify the SQL statement directly.

**Tip**: You can redirect the output of a single-record SELECT statement to a data area using SQL iQuery's OUTPUT(\*DTAARA) parameter and specifying the data area name on the OUTFILE parameter. This allows you to then pull in that information using the RTVDTAARA CL command.

#### **SQL Source File Members**

As mentioned, SQL statements may be stored in standard source file members and run using the RUNiQRY CL command. We call those source members *SQL iQuery Scripts*. The SQL statements in a source member are run in sequence by the SQL iQuery Script processor. The final statement in the script however, is passed back to the SQL iQuery engine for processing (i.e., it is returned to the RUNiQRY command for processing).

For example, suppose you have need to run an SQL DELETE or perhaps an UPDATE statement and then you want a table to be queried with a SELECT statement and the results sent to an Excel-compatible file on the IFS. You would need an SOL iQuery Script (i.e., source file member) to store and then run those statements.

01) DROP TABLE QTEMP.PGMREFS; 02) CL: DSPPGMREF PRODLIB/ORD\* OUTPUT(QTEMP/PGMREFS): 03) SELECT WHPNAM,WHFNAM,WHLNAM,WHOTYP,WHFUSG 04) FROM OTEMP.PGMREFS:

The DROP statement and the CL: directive (lines 1 and 2) are processed by SQL iQuery script. The final statement (lines 3 and 4) is passed back to and is processed by the RUNiQRY command as if it were coded as a literal on the RUNiQRY command itself:

```
RUNiQRY SQL( <the last statement> )
```
This last statement, therefore, benefits from the various options specified on the RUNIQRY CL command, such as OUTPUT, EMAIL, Titles, etc.

The only exception to this last statement rule is with nested scripts. In that context, all statements in a nested script source member are run by the SQL iQuery Script processor. More on this later when we cover nested scripts.

SQL iQuery Scripts are a great way to set up the data, output media, email recipients, and other attributes. Here is a simple example.

#### Source Mbr: MYSTUFF/QSQLSRC(DEMO)

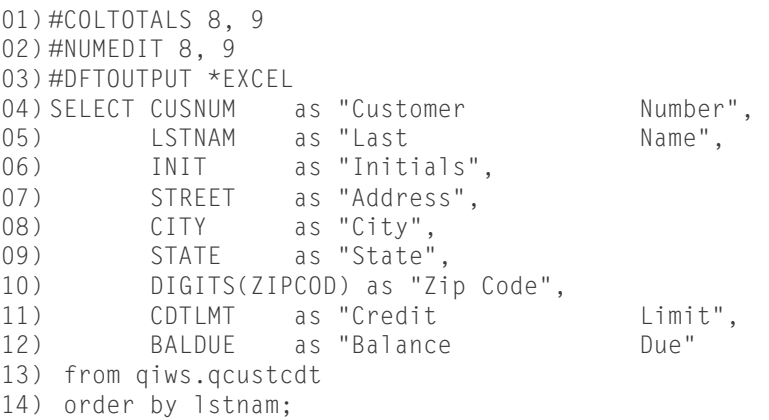

The final statement is the SELECT statement (line 3). When that SELECT is run, it is passed back to the SQL iQuery processor and is run as if it were passed directly to the RUNiQRY command itself.

Lines 1, 2, and 3 are SQL iQuery Script directives. They cause attributes to be set and the output media to be selected.

Line 1 contains the #COLTOTALS directive. It identifies one or more columns that should be accumulated. This applies to output that is printed or sent to MS Excel. Either the relative column number (as shown in this example) or the actual column name may be specified. Multiple column IDs are separated by a comma. Today, SQL for IBM i supports OLAP functions which were not yet available when SQL iQuery was created, so we built it into iQuery Script.

Line 2 contains the #NUMEDIT directive. It identifies one or more columns that should have basic numeric editing applied to them. By default, iQuery avoids thousands notation (that is the comma for most countries, and period for others). This directive applies a basic numeric edit to the data before it is written to the output media. For example, normally 1234.50 would be written, but when #NUMEDIT identifies that column, the value is written as 1,234.50 instead.

Line 3 contains the #DFTOUTPUT directive. It identifies the output media to be used by default. This means that if the RUNiQRY command is specified with no output parameter, or with its default value of OUTPUT(\*DFT), then this directive will assign evoke OUTPUT(\*EXCEL) as the output media. If however, the OUTPUT parameter has some other value, then #DFTOUTPUT is ignored. Note: There is also an #OUTPUT directive that forces the output media to whatever is specified on that directive, ignoring the OUTPUT parameter entirely.

#### *Source Members*

Source members are used for SQL iQuery Scripts which can contain any number or statements or "lines of code". Source members can be any length (width). SQL iQuery Scripts are not limited to 79 columns. You can create a source file for use as an SQL iQuery Script with any supported length. Note that SEU has a hard limit of 240 bytes for source file record length.

When creating source files, I tend to create them with a 112-byte record length:

```
CRTSRCPF FILE(MYSRC/QSQLSRC) RCDLEN(112)
```
This gives you 100 bytes for the SQL code and accommodates the 12 bytes used by line change date, line sequence number fields. As a general habit, I tend use 112 or simply max out at the 240-byte SEU limit instead of the legacy 92-byte CRTSRCPF command default.

SQL iQuery Script source members can be edited with any of the tools available today such as SEU, RDi, and Microsoft Visual Studio CODE using the *CODE for i* plugin. Unlike SEU, the other editors do not have a line-length limitation. Note that if you set the SEU Type (source type) to SQL, then RDi and VS CODE will render the code using syntax highlighting when editing SQL iQuery Scripts.

#### *Column Headings*

A quick note on column headings of your output. Db2 for i SQL uses the IBM i DDS Column Headings. The COLHDG keyword in DDS is used to declare the column headings used by various tools (such as Query/400) and SQL iQuery. Using the SQL *LABEL ON COLUMN* statement you can also set the same column headings text. In addition, when a SELECT statement is run, if you include a correlational name via the "AS" clause for a column, that correlational name is used as column heading.

Each of the 3-lines of column headings may be specified on the AS clause by spacing then out in 20-byte strings. For example, the Customer Number (CUSNUM) heading could be specified as:

```
LABEL ON COLUMN QIWS.QCUSTCDT (CUSNUM as 'Customer Number');
```
In the IBM i DDS source code, this would be specified as:

A CUSNUM 6S 0 COLHDG('Customer' 'Number')

Each of the 3 column heading lines occupies 20 bytes in the database object. Only 2 of the 3 headings are illustrated above. To specify headings using a runtime SQL SELECT statement, you specify a single string of up to 60 bytes, with each 20-bytes containing one of the three column heading components. However, unlike LABEL ON and the COLHDG keyword, in this context double-quotes are used instead of apostrophes.

```
01) -- *......1.........2.........3......3......02) SELECT CUSNUM as "Customer Number",
03) LSTNAM as "Last Name",
04) ... etc.
```
SQL iQuery inserts the column headings into the result set for SELECT statements where possible. They are used for output to the screen/display, print, Excel, CSV and even JSON. Other SQL tools, such as the legacy STRSQL and IBM ACS RUNSQL Scripts (GUI) also use this information for column headings.

#### **SQL iQuery Scripting**

The demo source member illustrated in the previous section is a good example of a simple SQL iQuery Script.

SQL iQuery script has a full set of conditional logic controls as well as being an SQL processor. That is, it has  $IF/ELSE/DO$  control statements that work similar to their corresponding RPG IV opcodes. In fact, iQuery Script logic controls are a sort of hybrid of RPG IV and SQL. That is in addition to traditional condition testing, SQL User Defined Functions (UDF) as well as entire SELECT statements may be included. For example, you can code the following:

```
01) If EXISTS (Select * from QIWS.QCUSTCDT WHERE BALDUE > 0);
02) Foreach select cusnum, lstnam, state, baldue
03) INTO :custNo, :lastName, :State, :BalDue
04) FROM OIWS.OCUSTCDT
05) WHERE BALDUE > 0;
06) If (&STATE = 'NY');<br>07) #MSG Balance Due
07) #MSG Balance Due found for Customer &CUSTNO in New York<br>08) elseif (&STATE = 'CA');
     08) elseif (&STATE = 'CA');
09) #MSG Balance Due found for customer &CUSTNO in California
10) else;
11) #MSG Balance Due customer &CUSTNO found in &STATE
12) endif; 
13) endFor;
14) Endif;
```
In this example, line 1 checks if any rows exist in the QCUSTCDT file that have a balance due. If so, it proceeds to the next statement (line 2) which has the FOREACH command. Otherwise, it jumps to the ENDIF statement on line 14.

The FOREACH opcode processes each row of the SQL SELECT statement using a *cursor*. It's all transparent to the programmer, making it easier to code.

Each row that's fetched is stored into the host variables of the INTO clause, just like RPG IV. You can use the standard SQL host variable prefix of the colon (as illustrated here) or the SQL iQuery Script variable prefix of the ampersand (similar to CL variables). Both work in this context. Outside of the INTO clause, the ampersand (&) symbol is required to identify variables. See *Session Variables* later in this section.

The #MSG on lines 7, 9 and 11 is an SQL iQuery Script directive. It is used to write text directly to the joblog of the job running the script. If you were to run this script from the Command Entry display, the output would look similar to the following:

```
iQScript: COZTEST/QSQLSRC(CUSTBALDUE)
```
Balance Due found for Customer 839283 in New York Balance Due customer 392859 found in VT Balance Due customer 938485 found in GA Balance Due found for customer 475938 in California Balance Due found for Customer 192837 in New York Balance Due customer 583990 found in MN

The first line is an iQuery Script-generated message that indicates the name of the source file and member being processed. This is logged whenever a SQL iQuery Script source member is loaded. It comes in handy when debugging scripts or checking joblogs.

The output shown above is the result of the #MSG directives. Everything to the right of the #MSG directive itself is written to the joblog as an INFO message. Note that #MSG, #SNDMSG and #JOBLOG are synonyms and may be used based on your preference. 

SQL iQuery Script ignores upper/lower case that is not quoted. The names of Script commands, directives, opcodes, logic conditional statements along with variable names may be specified in upper/lower case, which is ignored.

#### *Session Variables*

SQL iQuery Script supports fields or *variables* to store data similar to other languages. These variables are formally named *Session Variables*. Session Variable names may be up to 30 characters in length, and must start with the Ampersand symbol  $(\&)$  and be followed at least one alphabetic characters. That is  $\&A$  is valid, but &8 is invalid. Subsequent characters in the name may consist of A-Z, 0-1, and the underscore  $\int$  symbol. The first character must be A-Z, the last character may not be an underscore.

The Session Variable naming rules are:

- They must begin with an Ampersand followed by at least 1 letter  $(A-Z)$ .
- The rest of the name may be A-Z, 0-9 or the underscore.
- Upper/lower case is ignored.
- The final character may not be an underscore.
	- o VALID: &HELLO\_WORLD
	- o INVALID: &HELLOWORD

Session Variable are implicitly defined "on the fly" similar to how the JavaScript language declares variable. That is, you may explicitly define a session variable using the #DEFINE directive, as follows:

```
#define &varName 'value';
#define &var2 = 'Hello World'
#define &\text{var3} = 12.59
```
The #define command declares the variable and assigns the value to it. If the variable already exists, its value is replaced with the value specified on the #define command. The variable name may be followed by its assigned value. The equalssign is optional on the #define directive. The semicolon terminator is also optional. The following are all equivalent and valid #define directives:

```
#define &Item_No 12345
#define &ITEM_NO = 12345
#define &ITEM_No = '12345';
#define &item_no '12345';
```
There is another directive that is similar to #define; the #default directive defines a Session Variable and assigns a value to that Session Variable if the variable does not exist. If the session variable exists, the #default statement is ignored.

```
#define &CustNo = 5250;
#msg CustNo = &CUSTNO
#default &CUSTNO = 3741;
#msg CustNo = &CUSTNO
```
The results of the above script would produce the following messages in the joblog:

```
CustNo = 5250CustNo = 5250
```
The #default directive checked to see if &CUSTNO existed. Since the #define was use to previously declare it, it exists, so the #default directive avoid assigning the value 3741 to &CUSTNO. The output messages show the &CUSTNO session variable is unchanged but the #default directive.

The EVAL opcode may also be used to declare and assign a value to a Session Variable. If the value doesn't exist, it is automatically created.

```
EVAL & CUSTNO = 12345:
```
The above statement assigns the value 12345 to the &CUSTNO session variable. Beginning with SQL iQuery version 7, the EVAL opcode name is optional. The following is also a valid assignment statement:

 $\&CUSTNO = 12345$ ;

Note: unlike the #declare, #define, #default directives, the EVAL opcode requires an equals sign and terminating semicolon. This is because EVAL supports multiple lines of code for a single statement. The semicolon is used to terminate those statements similar to how it is done in RPG IV free format.

There are two additional methods to define Session Variables and assign a value to them:

- 1. Specify the SETVAR parameter on the RUNiQRY command.
- 2. Target the Session Variable using the INTO clause of a SELECT or VALUES statement.

The SETVAR parameter is often used with the #default command. If a Session Variable name is not specified on the SETVAR parameter of RUNiQRY, the #default directive is used to assign a value to that Session Variable. If it is passed on the SETVAR, then #default is ignored.

Session Variables may contain numeric or character data. They may also contain the contents of an IFS stream file. For example, you can read an entire IFS stream file into a single Session Variable using the GETFILE built-in function.

```
eval \&notes = getFile('/home/corp/daily_msg.txt');
```
This loads the DAILY\_MSG.TXT file's contents into the &NOTES session variable. GETFILE is very useful when using iQuery email capabilities or when using iQuery for Web. It not only reads the file, but it also merges any embedded iQuery Session Variable names. That is, it converts embedded Session Variable names to their content during the load process.

While there is no practical limit to the size of the data stored in a Session Variable, internally each variable's vector memory management is limited to just under 2 gigabytes.

#### *Predefined Session Variables*

The following predefined Session Variables are automatically created and assigned a value after each SQL statement is run within an SQL iQuery Script.

&SQLSTATE - Automatically set to the last SQL statement's SQL State. You may use this variable wherever you would normally use the SQL State host variable in RPG or other high-level languages.

&SQLCODE - Automatically set to the last SQL statement's SQL Code. You may use this variable wherever you would normally use the SQL State host variable in RPG or other high-level languages.

 $\&\text{SQLMSG}$  - Automatically set to the last SQL statement's SQL message text (if any). Many SQL STATE codes do not have associated message text, so this Session Variable is often empty.

#### *Undefining Session Variables*

To destroy an existing Session Variable, the #undef or #undefine directive may be used. This directive immediately removes the Session Variable from the internal storage collection, destroys and frees its content.

#undef &VARNAME

In the above statement, the &VARNAME Session Variable is deleted from SQL iQuery Script storage. That session variable name may be re-used for other purposes.

#### **Interpretive Language**

SQL iQuery Script is an interpreted language. Each line of code is read, parsed, and processed dynamically at runtime, including all SQL statements. You may insert Session Variables into the script where on any statement. The variable name is replaced with its content at runtime.

When used with directives or iQuery Script commands or conditional logic, you use the session variable name just like any other programming language. When used on an SQL statement, it is wise consider whether to quote or not quote the session variable name itself, based on the context where it is used. In conditional statements and directives quoting a session variable name is almost never required.

When a session variable is used within an SQL statement consider whether the expansion of that variable into its content would cause a syntax error if it were not quoted. Consider the following:

```
01) #define &FOOD = 'SANDWICH'
02) #define &ORDER = 0;
03) #default &REGID = 'CHICAGO'
04)
05) Select ordid, product 
06) INTO &ORDER, &FOOD
07) FROM & regid.prodData.OnlineOrders
08) WHERE transID = &TRANSID
09) LIMIT 1;
10)
11) IF (&FOOD = 'PIZZA');
12) Update & regid.prodData.orders SET
13) ITEM = '12',
14) DESC = '&FOOD'
15) WHERE ORDID = ℴ
16) endIf;
```
Note the use and the quoting of session variables in the above example. One line 6, the INTO clause is actual reading the data into the identified session variables so obviously there use in this context does not call for quoting them. Neither does line 7 and line 12 where the &REGID variable is used to actual compose part of the SOL statement itself (in this case, adding the 3-tier domain/database ID to the qualified name). Line 14 on the other hand, is a character column being assigned the valid of the &FOOD variable. Since DESC = SANDWHICH would cause a syntax error, you have to quote the session variable, as shown.

One exception is when a session variable contains numeric content and is used in an SQL statement with a numeric column. In that situation the session variable name itself should not be quoted. For example.

```
#define &CUSTID = 5250
Select * from prodData.Sales
     WHERE custNo = &CustNo:
```
In the above example, the Session Variable &CUSTNO is expanded to 5250 so the WHERE clause looks like this at runtime:

```
WHERE \text{custNo} = 5250;
```
This is valid syntax, so the programmer avoids quoted the &CUSTNO variable in this context.

Using quoted session variable names on conditional statements is supported, but not necessary.

One great example where you wouldn't use the quotes in an SQL statement is when a part of that statement is extracted from a Session Variable. The 3-level database names or 3-tier names is a good example of that. While in SQL/PL and standard SQL on the IBM i platform, the database name must be hard coded into the SQL statement itself, SQL iQuery Script allows programmers to set that part of the statement as a Session Variable and have it resolved at runtime. For example:

```
#define &RMT = 'CHICAGO'
select * from &RMT.qiws.QCUSTCDT;
```
This would expand to:

```
select * from CHICAGO.qiws.QCUSTCDT;
```
In the above example, the session variable &RMT is used to identify the database (IBM i partition) to query. In this case, at runtime the content of  $&RMT$  is translated to CHICAGO and added to the SELECT statement shown above.

Now think about extracting the &RMT variable's value from some external source, like a database record, or even the RDBDIRE\_LIST Table function (in SQL Tools licensed program) that returns a list of the remote database directories entries you've already setup.

Most SQL iQuery Script users utilize Session Variables on the WHERE clause of a SELECT statement. But they are not limited to the WHERE clause; they can be used anywhere in the SQL statement to embed portions of the statement at runtime. For example, the actual file name on a FROM clause may be passed to the statement within a Session Variable, similar to the following:

```
#define &filename = 'ORDHIST'
SELECT * FROM myData.&FileName order by ACCTNO;
```
At runtime, the SQL iQuery Script engine produces the following statement:

```
SELECT * FROM myData.ORDHIST order by ACCTNO;
```
This clearly provides a much simpler way to build a statement dynamically.

As an interpreted language, each statement is expanded by translating each session variable name to its *value* at runtime. This allows programmers to build complex SQL statements that contain runtime components, without the challenges and ugliness of a lengthy and vexing concatenation statement.

In the context of conditional statements, when the statement requires a quoted value, then at runtime it will attempt to quote the session variable's content, otherwise it will appear as an unquoted value. Here are two examples:

```
01) #define &REGION = 'CHICAGO'
02) #define &CODE = 203) If (&REGION = 'PHOENIX');
04) IF (&CODE > 0);
```
Line 3 produces a quoted runtime result of: IF ('CHICAGO' = 'PHOENIX') while line  $4$ produces an unquoted result of: IF  $(2 > 0)$ .

SQL iQuery Script is context-aware; in most situations it works the way you want it to work. But when in doubt, you can always quote the session variable name in a conditional statement, just to be sure. SQL iQuery Script will not quote a session variable that already has enclosing quotes around it.

#### Converting QM Query and Query/400 Queries to SQL iQuery

If you have a library of Query/400 queries, you can use the IBM-supplied RTVQMQRY CL command to convert those existing queries to SQL statements. To do that, use the RUNQRMQRY with the name of the Query and the source member where the generated SQL statement should appear. For example:

```
RTVQMQRY QMQRY(BOBSLIB/MYREPORT) SRCFILE(BOBSRC/QSQLSRC) ALWQRYDFN(*YES)
```
This will produce a source member named MYREPORT that contains Query headers and an SQL SELECT statement that reproduces your results with some omissions.

```
01) H QM4 05 Q 01 E V W E R 01 03 23/01/05 07:56 
02) V 1001 050 Customer Balance Due Report 
03) V 5001 004 *HEX 
04) SELECT 
05) ALL CUSNUM, LSTNAM, INIT, STREET, CITY, STATE,<br>06) 2IPCOD, CDTLMT, CHGCOD,
                06) ZIPCOD, CDTLMT, CHGCOD, 
07) (BALDUE), CDTDUE 
08) FROM QIWS/QCUSTCDT TO1
09) WHERE BALDUE > 0
```
SQL iQuery can directly read and process this source code, unchanged. It uses the embedded Report Title (line 2) and then processes the SQL SELECT statement on lines  $4$  to  $8$ .

Note the unusual parens around the BALDUE column in the SELECT clause. This is an indication that some type of function was used on that column. You will need to go into the Query/400 environment and see what that function was because the RTVQMQRY command does not return it.

The only way to know what this parenthetical expression was, is to look at the printed query definition. Sadly, that means launching WKRQRY and issuing a Print Definition on the query itself. Once you do that, scroll down to the Report column formatting and summary functions, and look for anything marked under the "Summary Functions" column:

 $1=SUM($ ),  $2 = AVG($ ),  $3=MIN($ ),  $4=MAX($ ), and  $5=COUNT($ 

In my example, the value is 1 next to the BALDUE column. Since this is not a summary report, that is each record is included where a balance due is greater than 0, I need to use the SQL iQuery #COLTOTALS directive instead of the SQL SUM function. I insert that directive into the source member as follows (line  $4$ ):

```
01) H QM4 05 Q 01 E V W E R 01 03 23/01/05 07:56 
02) V 1001 050 Customer Balance Due Report 
03) V 5001 004 *HEX 
04) #COLTOTALS 10
05) SELECT 
06) ALL CUSNUM, LSTNAM, INIT, STREET, CITY, STATE, 
07) ZIPCOD, CDTLMT, CHGCOD, 
08) (BALDUE), CDTDUE<br>09) FROM QIWS/QCUSTCDT T01
09) FROM QIWS/QCUSTCDT TO1<br>10) WHERE BALDUE > 0
              BALDUE > 0
```
Line 4, above, contains #COLTOTALS 10. This is an SQL iQuery Script directive or *command* that identifies the relative column number to be accumulated. The BALDUE and CRTDUE columns would appear in printed output with BALDUE column total shown below it; and excerpt of this output appears below:

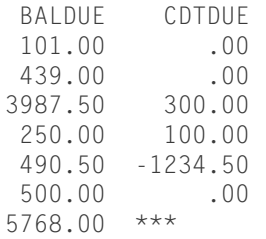

While #COLTOTALS supports both relative column number (10 in this example) as well as the column name (e.g. #COLTOTALS BALDUE) I prefer to use the relative column number since the name of columns is often obscured or lost while processing an SQL statement. For example, if BALDUE had something like a column heading on it, (i.e., the AS clause) then it is no longer known as BALDUE. Likewise, if you cast a column to another length or type, it loses its original name.

You quickly learn to replace the "V 1001" header lines generated by RTVQMQRY with the #Hx directives. For example, lines 1 and 3 are not important, but line 2 contains the "V 1001" value which is the Report Heading. In the above script, lines 1 and 2 can be deleted and line 3 can be replaced with the #H1 directive. That would mean the header is the only line needed, and is replaced with #H1 as follows:

#H1 Customer Balance Due Report

Now the SQL iQuery Script version of that Query/400 source looks like the following:

```
01) #H1 Customer Balance Due Report
02) #COLTOTALS 10
03) SELECT
04) CUSNUM, LSTNAM, INIT, STREET, CITY, STATE, 
05) ZIPCOD, CDTLMT, CHGCOD, 
06) BALDUE, CDTDUE 
07) FROM QIWS/QCUSTCDT T01 
08) WHERE BALDUE > 0;
```
You'll note that I've removed the ALL clause from the SELECT as it is redundant and often confuses users, I've also removed the parens from around the BALDUE column. Lastly I've added a semi-colon to terminate the statement.

# **SQL IQUERY SCRIPT**

The basic SQL iQuery Script source member is structured with 1 to 3 sections. Advanced scripts can have more sections, may include other source members, and communicate with the Web Browser through the CGI interface. But an SQL iQuery Script typically has either of the following structures:

#### **Basic Script:**

*SQL Statement 1; SQL Statement 2;*

*SQL Statement 3;*

#### **Classic Script:**

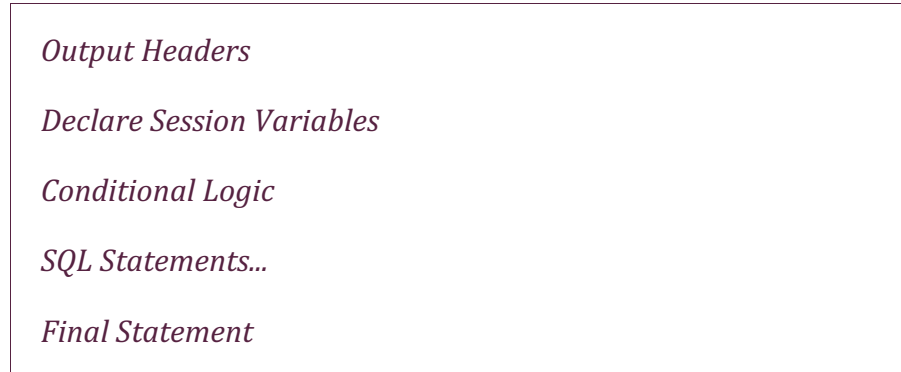

The point of the above illustration is to show that an SQL iQuery Script may contain just  $SQL$  statement $(s)$  or it can be an entire application. You can even avoid doing any SQL statements entirely and instead, write stuff to the joblog, run CL commands, and retrieve system-related information (sysvals, serial number, etc.). For example, you may want to test a formula or a regular expression using iQuery Script and write the results to the joblog for review.

Let's look at examples of each sections of an SQL iQuery Script.

#### **Basic iQuery Script**

If you have an elaborate  $SQL$  statement (perhaps one that spans many source lines) you may want to keep it in a source member so it can be easily run. This is the simplest form of an iQuery Script. You simply store that SQL statement in the source member, and then when you need to run it, you use:

This runs the  $SQL$  statement(s) stored in the CUSTLIST source member. If you want to print the results instead of viewing them on the display, add the OUTPUT(\*PRINT) parameter to the above RUNiQRY command.

#### **Classic Script**

While an SQL iQuery Script can be a little as one line/one statement, most scripts have multiple lines of code, including #Hx directives, Session Variables, and conditional logic. All of that is normally followed by an SQL statement that produces the desired result. That final statement may be virtually any SQL statement but it is typically the SELECT statement.

#### *Output Headers*

SQL iQuery supports customer headings. These can be thought of as Report Titles and may be specified using the #Hx directive or specified on one of the title parameters of the RUNiQRY command itself. I tend to use the #Hx directives exclusively.

#Hx <output title text char(50)>

Each #Hx directive may contain up to 50 characters of text. The text should not be quoted, but if it is, those quotes will appear in the heading result. Everything through the end of the line or the first 50 characters is used. #Hx statement do not need to be specified in sequence as the  $x$  in #Hx identifies the sequence of the heading line.

Here is an example:

01) #H1 Cozzi Productions, Inc. 02) #h2 New York Regional Report 03) #default &REGION 'NY' 04) Select  $*$  from qiws.qcustcdt WHERE STATE = '&REGION';

Lines 1 and 2 use the  $#Hx$  header commands to indicate the text that appears on lines 1 and 2 of the output. Headers are used for many output media types. The display/interactive output supports up to 3 header lines (i.e.,  $\#H1 \#H2$  and  $\#H3$ ) while other output types such as \*PRINT, \*PDF, \*EXCEL also support a fourth header line (#H4) giving you that extra line of headers when needed.

#### *Declaring Session Variables*

Session Variables may be declared or deleted. There two directives that may be used to explicitly define a Session Variable and another that may be used to delete or "undefine" a session variable. In addition, Session Variables may be declared on the SETVAR parameter of the RUNiQRY command, or implicitly defined on an EVAL opcode or SELECT INTO or VALUE INTO statements.

Session variables may be passed into the declared within the SQL iQuery Script or passed to the script via the SETVAR parameter of the RUNiQRY command. When passed in on SETVAR a session variable has the same characteristics as using the #define directive in the SQL iQuery Script.

In SQL iQuery Script, the 3 directives that are used to declare or destroy a Session Variable are:

- #define Define a Session Variable, optionally assign it a value.
- #default If the Session Variable does not exist, define it and assign it a value.
- #undef Undefine or *delete* a Session Variable from memory.

Note that when a session variable is passed to a script via the SETVAR parameter of the RUNiQRY command, if a #define directive is specified for the same variable name, the #define directive take priority and replaces that Session Variable. When you need the SETVAR value to be used when specified, then use the #default directive instead of the #define directive.

For more information see the table of Directives later in this document.

#### *Conditional Logic*

SQL iQuery Scripts has a basic set of conditional logic opcodes. They allow you to control the flow of the script. Conditional statements may be nested and may control the execution of SQL statements, such as INSERT, UPDATE, SELECT, etc. Conditional statements must be terminated with a semicolon, similar to RPG IV.

As with all most programming languages, conditional statements may span multiple source lines when necessary; the statement continues until a semicolon terminator character is detected. Note that there are # directive versions of these opcodes that have a syntax similar to other directives. Those # directive versions may be used to conditionally build an SQL statement at runtime. More on this feature, later.

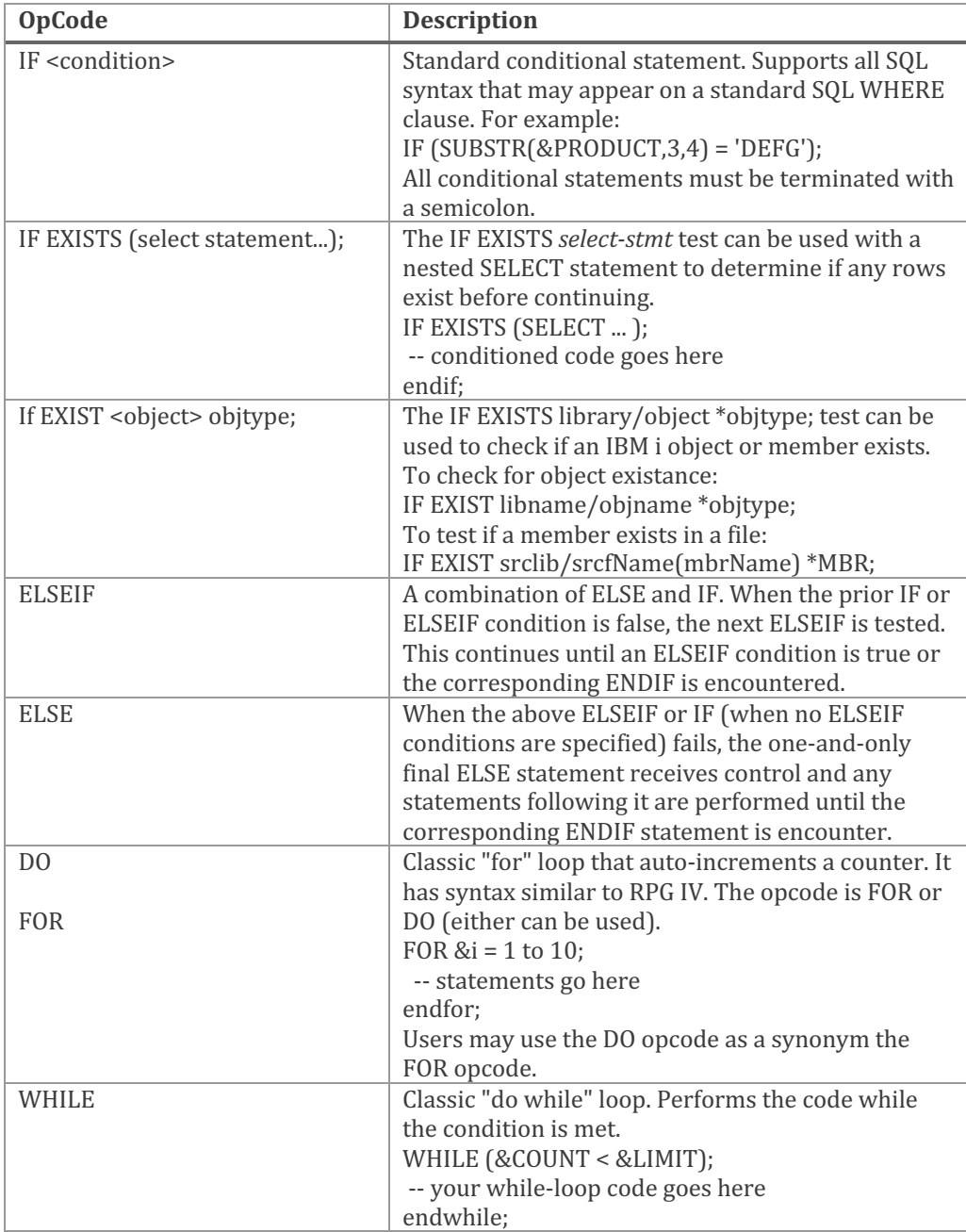

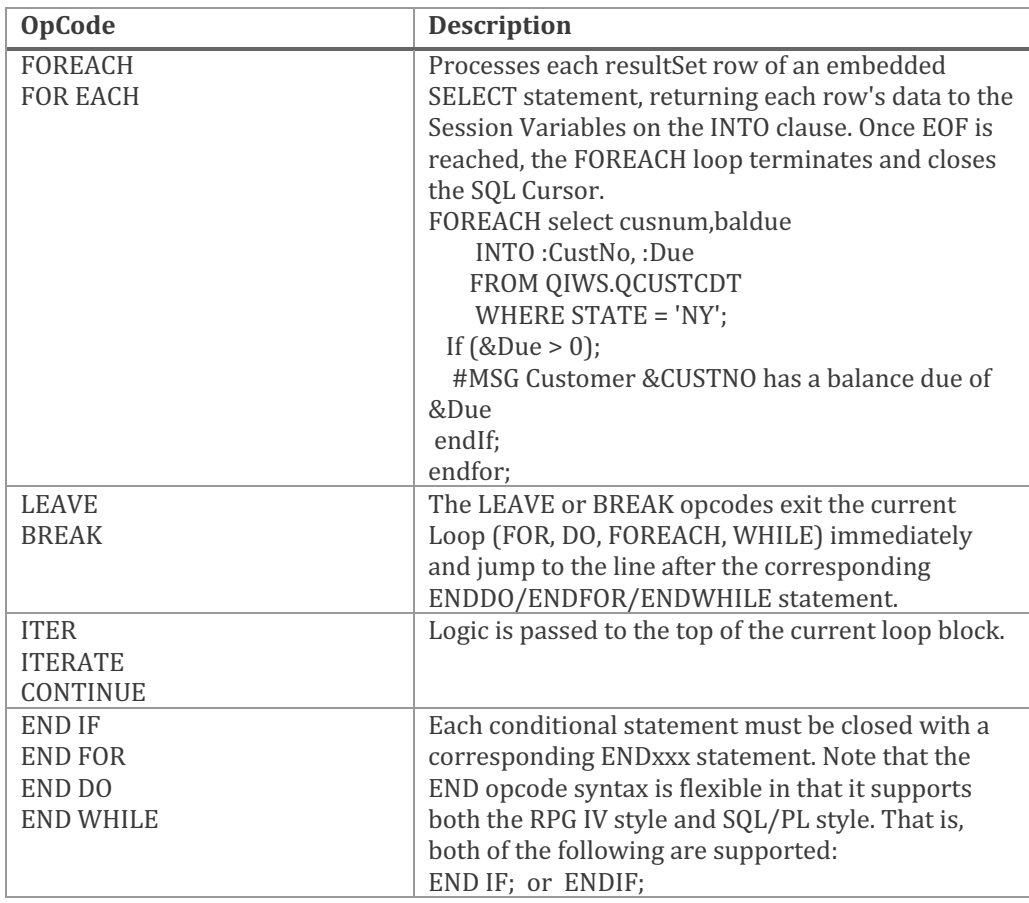

The IF statement supports the EXISTS extension, as mentioned. It allows the IF EXISTS opcode to be followed by an SQL select statement that when it produces a result, the condition is considered TRUE. If no results are returned, the condition is FALSE. The IF EXISTS is followed by the SQL SELECT statement enclosed in parentheses. 

```
if exists (select * from qiws.qcustcdt where BALDUE > 0);
```
You may also specify it with the NOT operator:

```
if NOT exists (select * from qiws.qcustcdt where BALDUE > 0);
```
In addition, IF EXISTS may be used to test for the existence of an IBM i object. To do that, simply specify the qualified object name followed by the IBM i object type. For example:

```
if exists qiws.qcustcdt *file;
```
The IF NOT EXISTS may also be used; for example:

```
if NOT exists qiws/qcustcdt *file;
```
You can see from this last example that either qualifier symbol for object names may be used. That is: *lib/object* and *lib.object* are supported.

When a multi-member file is being checked, you can specify it as illustrated above, or you can include the member's name to verify that a specific member exists in the file. The member exists syntax is illustrated below on line  $1$ :

```
01) IF NOT EXISTS devsrc/qsqlsrc(THX1138) *MBR;
02) CL: addpfm devsrc/qsqlsrc MBR(THX1138) SRCTYPE(SQL);
03) endif;
```
I particularly enjoy using IF EXISTS to check the existence of data areas which I use as flow control or to enable features I've coded into the script itself. For example, I can test to see if the data area named IQDEBUG exists in QGPL, and then route the code path as desired.

```
If exists qgpl/IQDEBUG *DTAARA;
    #MSG Debug Mode Detected. Dumping Session Variables
    #dumpVars Dev Mode
endif;
```
In the above example, I check if the data area IQDEBUG exists in the QGPL library. I can omit the library and \*LIBL would be used. If it exists, I write a message to the joblog and then dump out all existing Session Variable names and their contents. The #DUMPVARS direcctive writes the name and content of all session variables to the joblog.

#### *SQL Statements*

Intermixed with conditional logic or as stand-alone statements, virtually any SQL statement may be used within the SQL iQuery Script. This includes but is not limited to: SELECT INTO, VALUES INTO, INSERT, UPDATE, DELETE, DROP, CREATE, DECLARE GLOBAL TEMPORARY TABLE, MERGE and so on. The statements are processed by first translating any embedded Session Variables into their corresponding values, then they are sent to the SQL CLI engine for processing using native IBM i interfaces.

The only session variables that are not translated are those on the INTO clause of a SELECT or VALUES statement. Their value is assigned by the SOL statement itself.

#### *Final Statement*

When the final statement in an SQL iQuery Script is any SQL statement, normally it is a SELECT or VALUES statement but can be any SQL statement, that statement is passed back to the RUNiQRY program for processing. That is, the SQL iQuery Script processor does not run that final statement, but instead, builds it and then returns it to the RUNiQRY program. Since it isn't processed by SQL iQuery Script, the INTO clause is not permitted on the final SQL statement.

#### **SQL iQuery Script Components**

SQL iQuery Script not only supports session variables, but it also supports:

- $\bullet$  Figurative constants
- Directives
- Opcodes
- Built-in Functions

Each of these are explain in the following sections.

#### *Figurative Constants*

As with any programming language SQL iQuery Script includes a set of predefined values, which we call Figurative Constants. There are a number of SQL iQuery figurative constants, including:

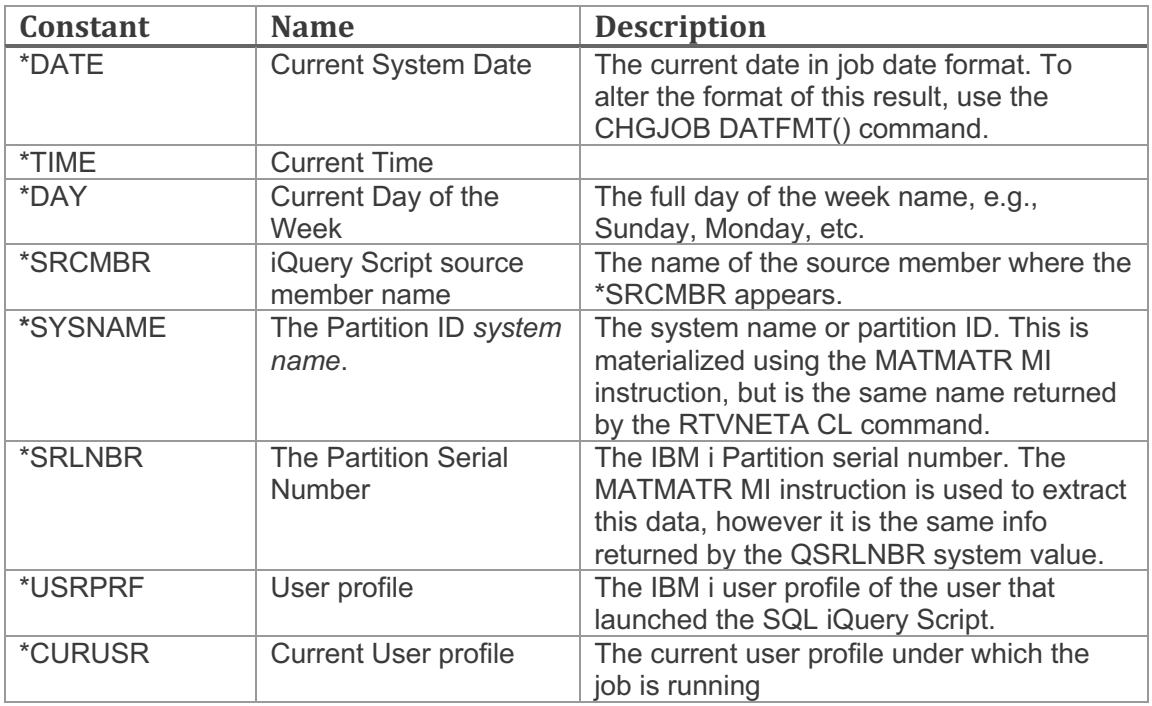

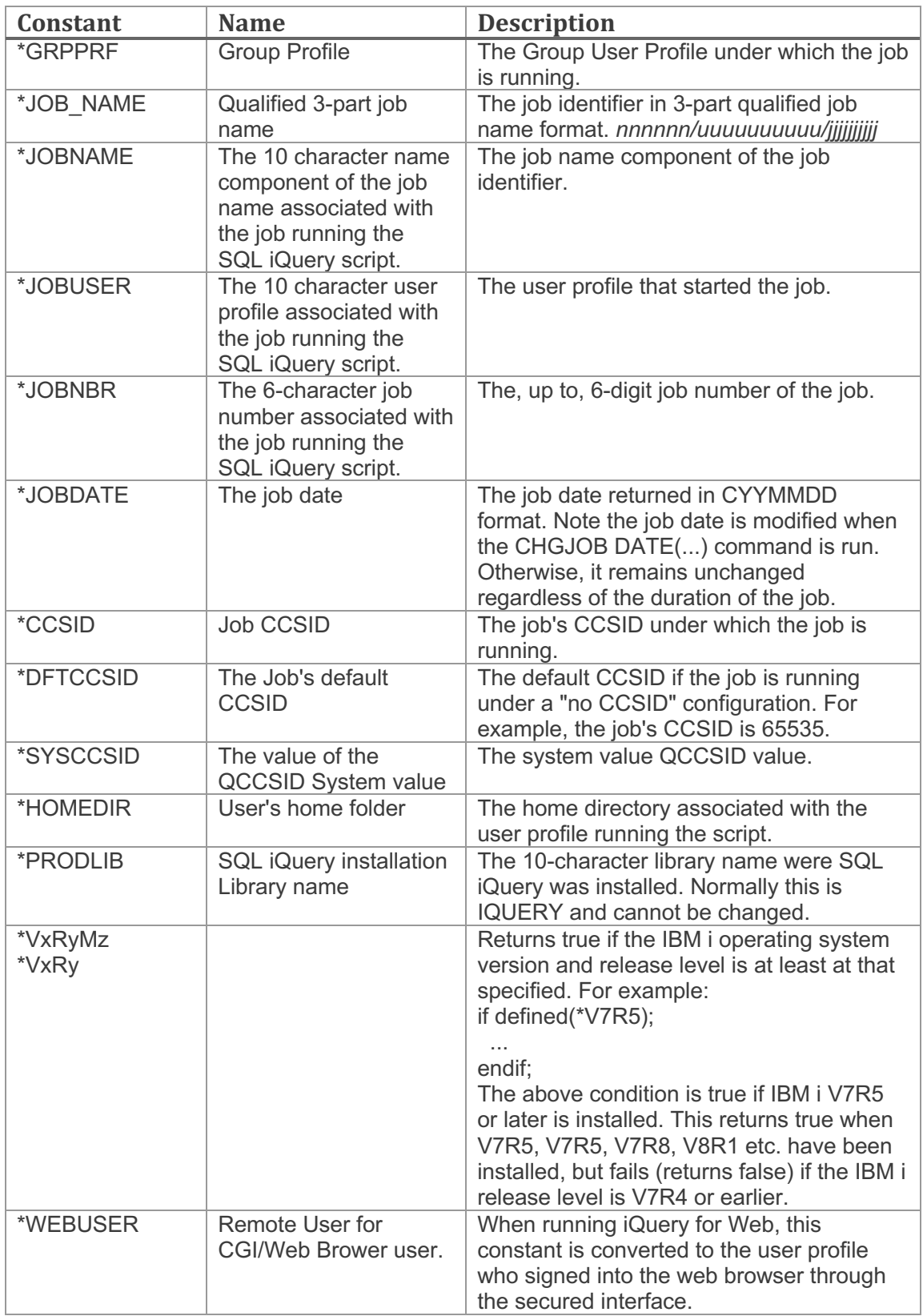

These figurative constants may be specified anywhere a regular Session Variable is allowed; except they may NOT be used as part of an SQL statement.

If a figurative constant value needs to be used in an SQL statement, assign its value to a Session Variable, and then use that session variable in the SQL statement.

In the context of the \*VxRy and \*VxRyMz constants, when used on conditional statements, wrap them in the defined() or isDefined() built-in functions to provide a true/false conditional test. For example:

IF defined(\*V7R4);

#### *iQuery Script Directives*

There a several non-conditional, non-SQL operators which we call iQuery Script Directives. They have also been referred to as *hashtag commands* by our users, so either term is acceptable. You've already read about #H1, #define and a few others. Directives occupy a single line of code, typically, and perform one task, such as assigning the output media, setting up the headings, or controlling certain attributes.

There are several directives, the related to programing SQL iQuery Scripts are included in the table below. There are many others that will be covered in context as you progress through this document.

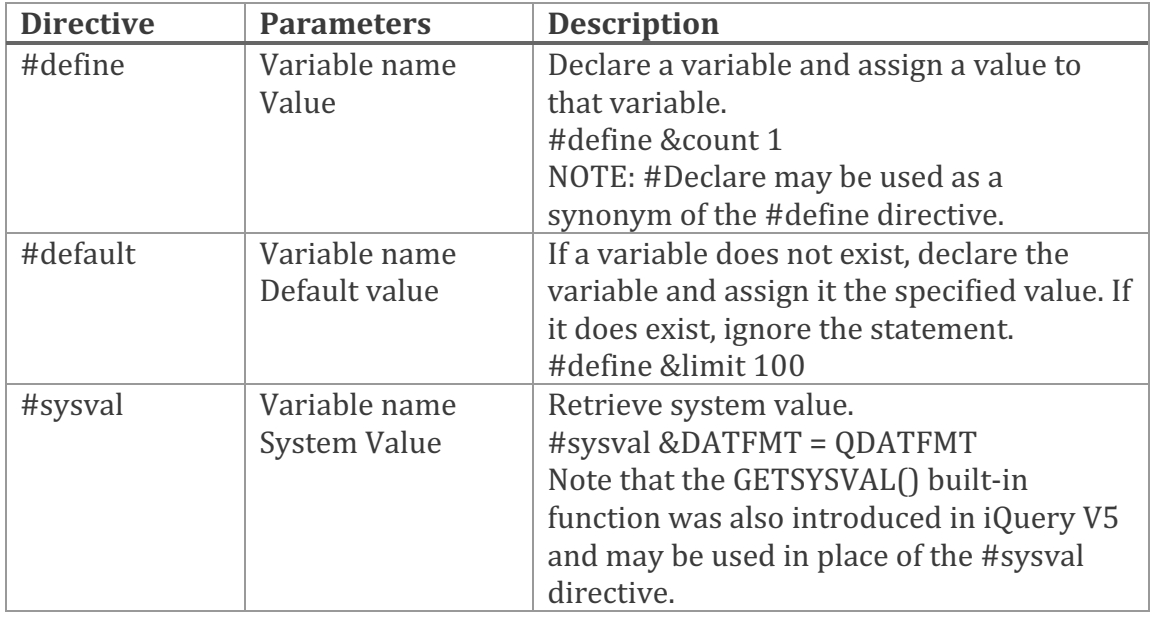

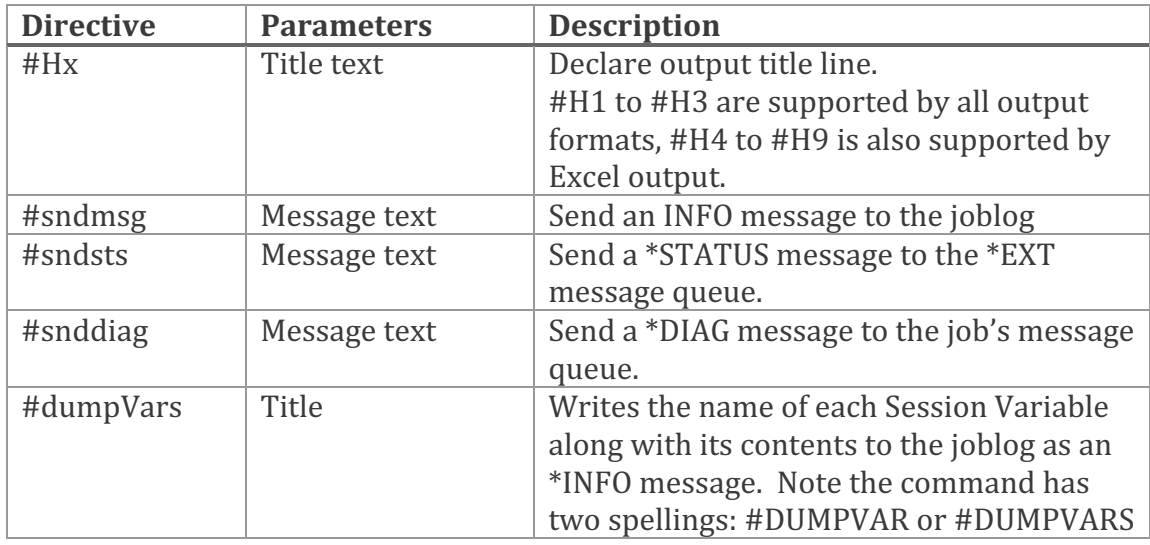

Directives are also referred to as *hashtag commands*, and have the following syntax:

#XXXXXXXXXX <value>

In the rare case where you need more space for the value specified for a Directive, you may specify a trailing back slash symbol \ and the iQuery Script processor will continue the directive onto the next line, swallowing the backslash itself. The first non-blank character on the subsequent line is inserted where the backslash was located. For example:

#msg Sometimes a message can exceed the length of the source line.  $\setminus$ When it does, adding a backslash to the end will continue that  $\setminus$ Statement onto the next line.

#### *SQL iQuery Script Built-in Functions*

There are a number of built-in functions available to assignment statements (EVAL opcode) and conditional logic in iQuery Script. They help with typical programming tasks such as locating data in a variable, retrieving information, or transforming data. Most are performed inline, while others are independent functions that are run and their value returned.

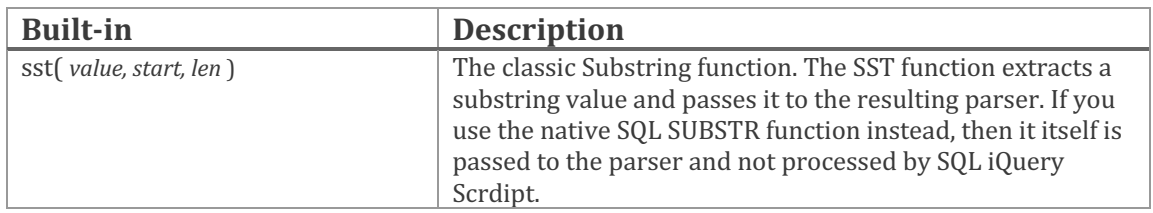

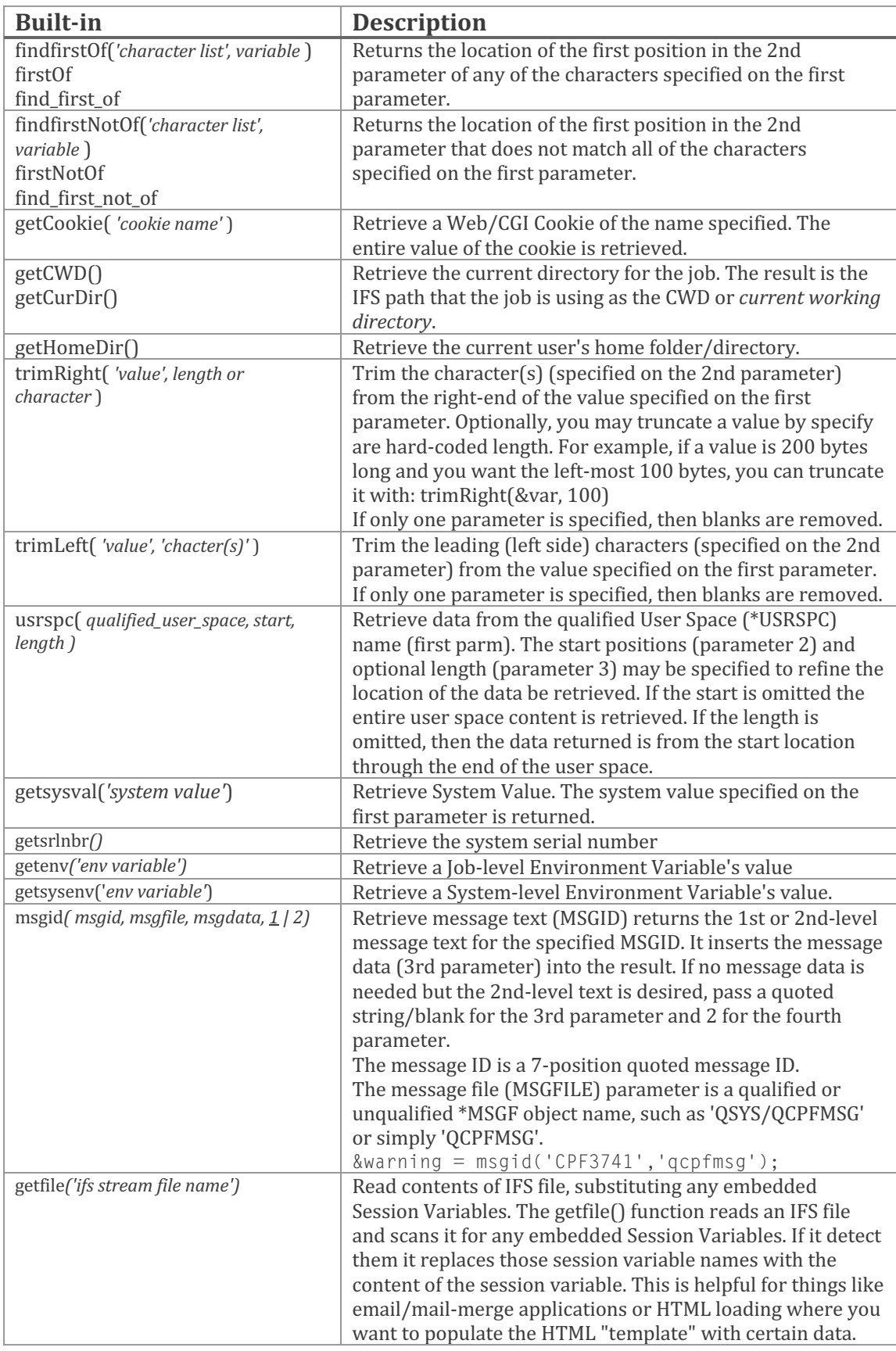

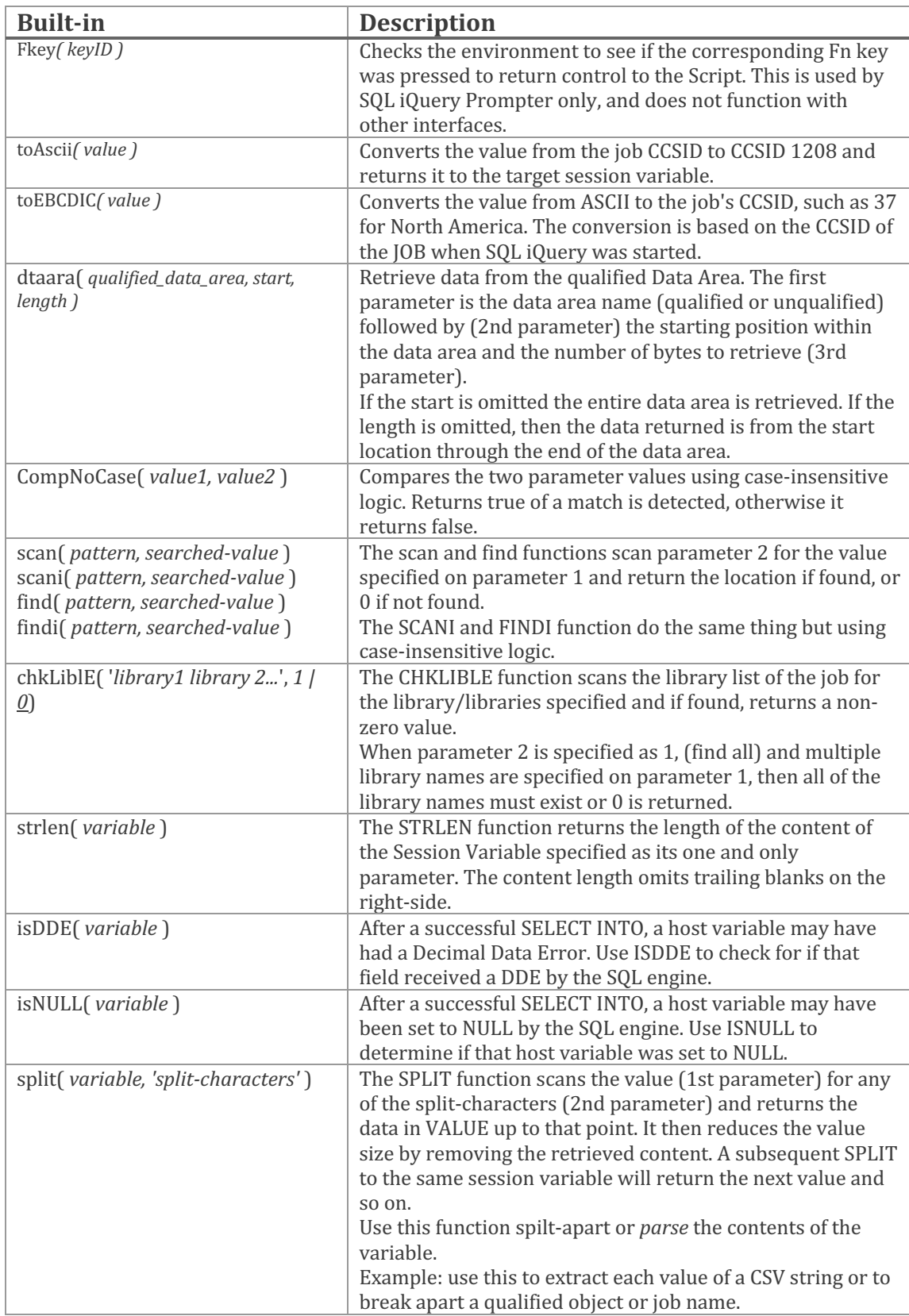

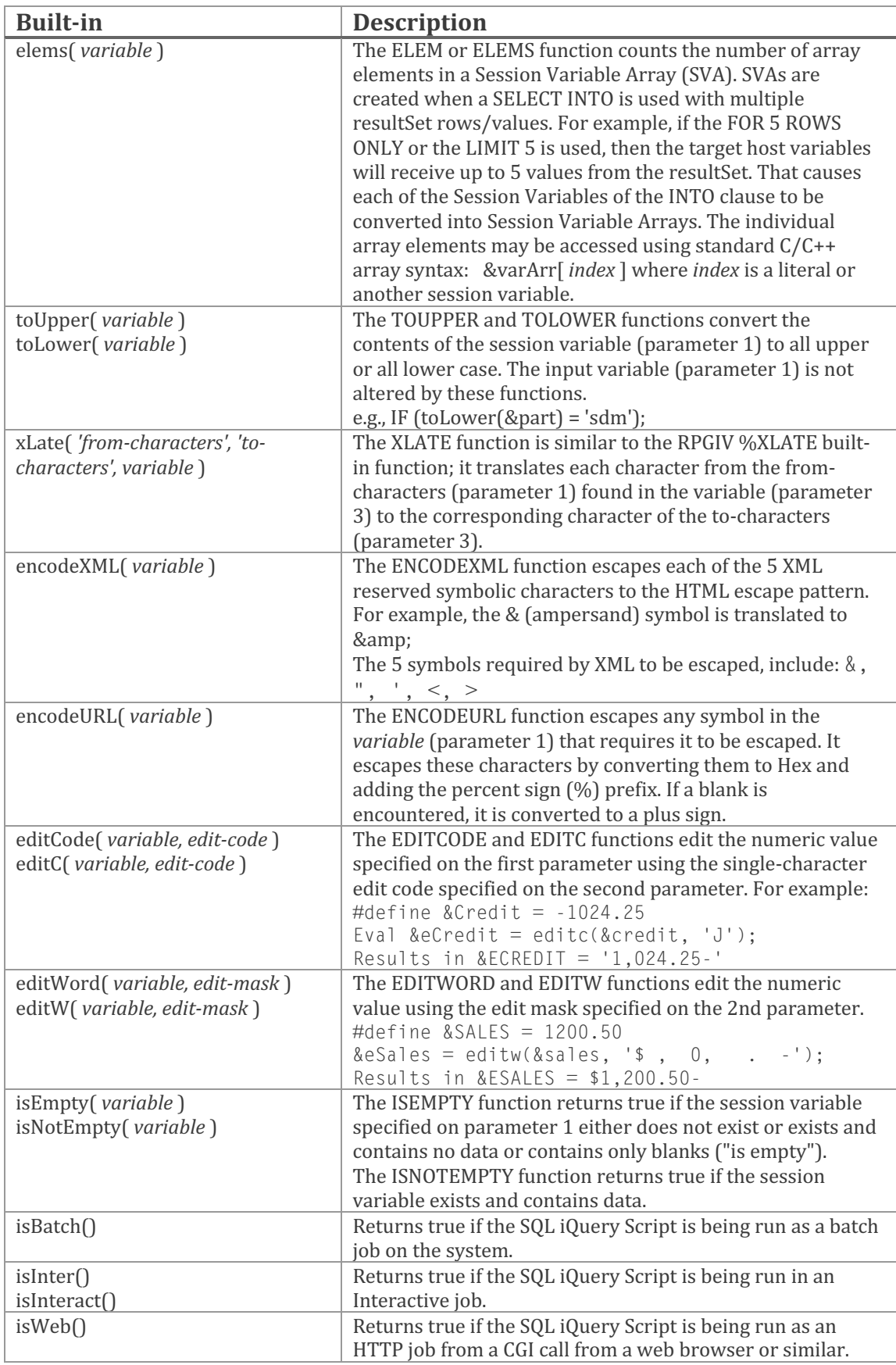

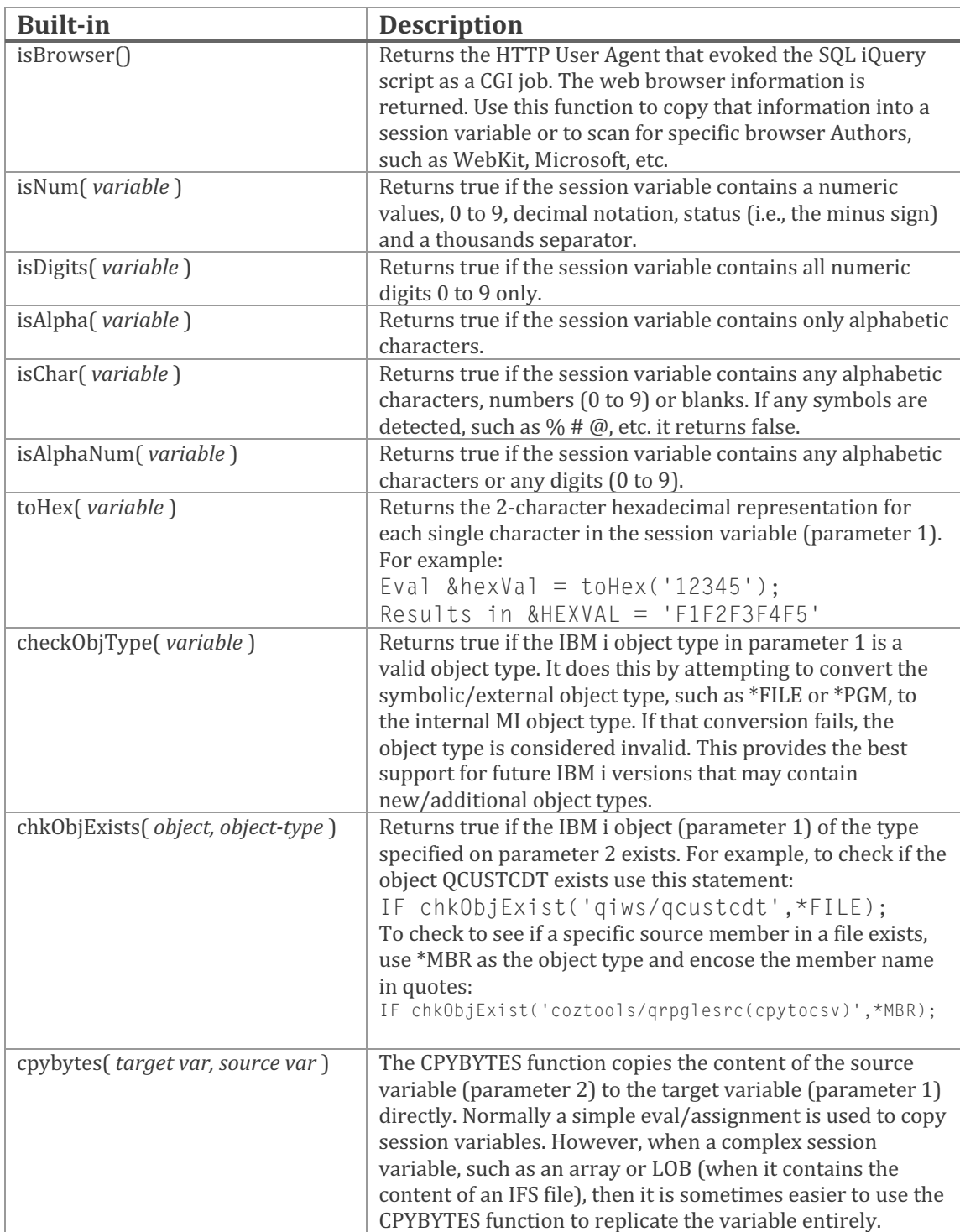

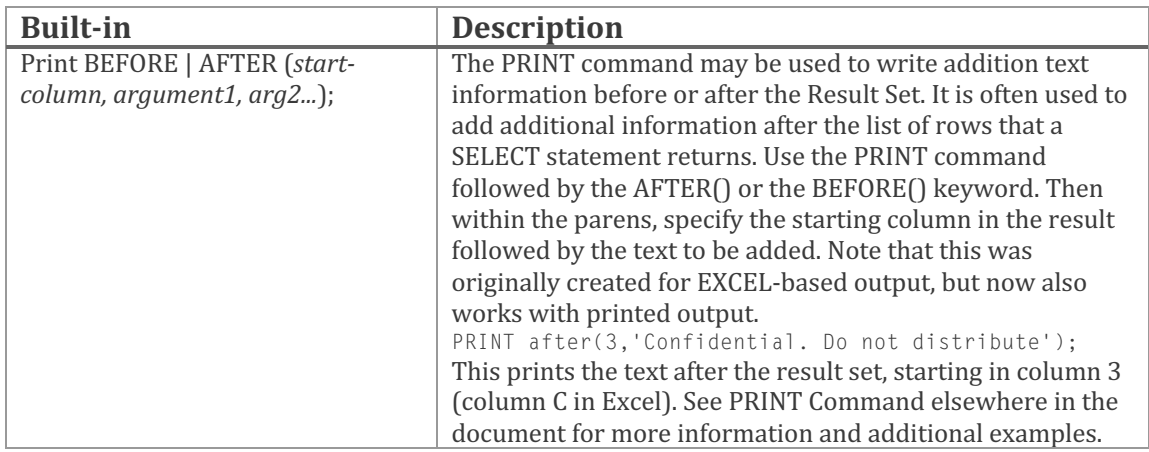

In addition to this list of built-in functions, all available scalar SQL built-in functions as well an any add-on scalar SQL functions may be used in SQL iQuery control statements. They may not be used on the EVAL assignment statement, but may be used on VALUES INTO instead of the EVAL opcode. For example, the licensed program named *SQL Tools* (2COZ-ST1) ships with an EOMDATE scalar function that returns the end of month date. It can be used directly on an IF statement, as follows:

```
01) IF (current_date = sqlTools.EOMdate());
02) Include prodlib/qsqlsrc(monthEnd);
03) else;
04) Include prodlib/qsqlsrc(daily);
05) endif;
```
Line 1 illustrates the scalar function EOMDATE (an *SQL Tools* function). If the current date is equal to the end-of-month date, then the MONTHEND SQL iQuery Script source member is included. If it isn't month-end, then the DAILY source member is included.

#### **SQL iQuery Script Commands**

SQL iQuery Script support several commands or *opcodes* to perform various tasks. Commands are terminated with a semicolon and may span multiple lines.

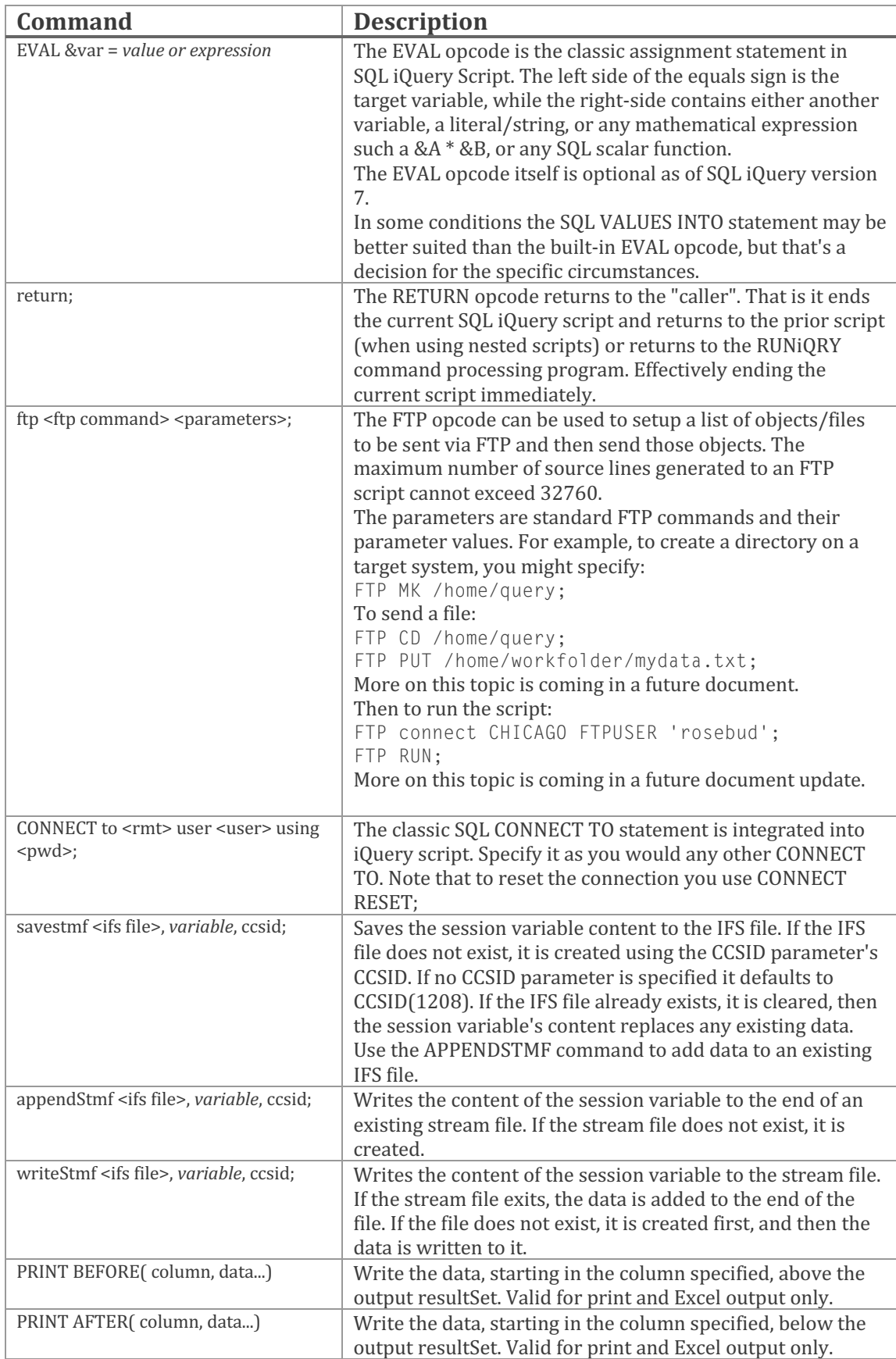

#### **The PRINT Command**

The PRINT command provides supports to include additional text in the output. Originally written to provide a way to embed information after the resultset rows in EXCEL output, it was expanded to work with printed output as well.

Syntax:

PRINT after( <starting-column>, output-text,output-text2...);

The PRINT command supports the AFTER or BEFORE keywords. When BEFORE is used the text appears before (above) the result set, when AFTER is used, the text appears below (after) the result set.

Parameter 1 must contain a number greater than 0 that represents the starting EXCEL column into which the text specified on parameter 2 is written.

Parameter 2 and beyond contain quoted text strings that are written to the output starting at the column specified in parameter 1. Each time a parameter marker is encountered (parameter marker is a comma) the text in the next parameter is written out to the subsequent column. For example, below the works, RED, WHITE and BLUE are written to columns 3, 4 and 5 respectively:

```
PRINT AFTER(3,'RED','WHITE','BLUE');
```
In place of text parameters, you may also specify an EXCEL-based Style for the text. The STYLE keyword is used to accomplish this. For example. Suppose you wanted the output text to be BLUE instead of the default color. The STYLE keyword along with the Excel formatting code may be used as follows:

```
PRINT AFTER(3, style( color: blue), 'Hello World');
```
The *style* keyword accepts MS Excel style attributes using a format substantially similar to that of HTML CSS. That is the Attribute name followed by a colon followed by the attribute. Multiple attributes are separated from one another with a comma.

PRINT AFTER(3, style( color:blue, rotate: 45,fontsize:18), 'Hello World');

It is up to the user to know the Excel styles and their syntax. Embedding an incorrect style or using the wrong style format will result in Excel issuing an error and potentially failing to open the Spreadsheet. Be sure to test the scripts before providing end-users with the results.

### **CODING EXAMPLES**

When creating an SQL script, you often need to test the results of the prior SQL statement. SQL iQuery Script supports the &SQLSTATE session variable. It can be used to test the SQL state after each SQL statement. For example, if you wanted to extract the operating system's technology refresh level.

```
01) -- Get IBM i Technology Refresh Level into &TR
02) SELECT PTF_GROUP_LEVEL
03) INTO :TR
04) FROM QSYS2.GROUP PTF INFO
05) WHERE PTF GROUP DESCRIPTION = 'TECHNOLOGY REFRESH'
06) AND PTF_GROUP_STATUS = 'INSTALLED'
07) ORDER BY PTF_GROUP_TARGET_RELEASE DESC,PTF_GROUP_LEVEL DESC
08) LIMIT 1;
09)
10) if (&SQLState >= '02000' or isEmpty(&TR));
11) eval &TR = 0;
12) endif;
```
The SQL SELECT statement that begins on line 2 and continues through 8 attempts to retrieve the IBM i operation system *technology refresh* level. On line 10, &SQLSTATE is checked for the infamous '02000' state. If &SQLSTATE is 02000 or higher, then the assumption is that no TR level was retrieved, and the  $&TR$  session variable is set to 0.

The next step in this script is to check that the OS release level and &TR level are at least at level 9 (for V7R3) or 3 (for V7R4) variable for something useful. In our case, we want to check the TR level of the system before attempt to include the PROTECTION\_STATUS column from the SYSDISKSTAT View. IBM added PROTECTION\_STATUS late in V7R4 and backported it to V7R3. To check that, an #IF statement directly inserted into the SELECT query and controls the inclusion of the PROTECTION STATUS column, as follows:

```
13) SELECT ASP_NUMBER as "ASP",<br>14) UNITNBR as "Drive
14) UNITNBR as "Drive Number",<br>15) DISK_TYPE as "Disk Nit Typ
15) DISK_TYPE as "Disk Unit Type",
16) DISK_MODEL as "Disk Model",
17) CASE WHEN UNIT_TYPE = 1 THEN 'SSD'
18) WHEN UNIT_TYPE = 0 THEN 'HDD'
19) ELSE '???' END
20) as "Drive Type HDD/SSD",
21) UNITMCAP as "Drive Capacity",
22) UNITSPACE as "Drive Free Space",
23) PERCENTUSE as "Percentage Used",
24)
25)#IF defined(*V7R5) or \
26) (defined(*V7R3) and &\text{TR} \geq 9) or \
27) (\text{defined}(*V7R4) and \text{ATR} \geq 3)28) PROTECTION_STATUS
29) #else
30) 'Feature NOT Avail'
31) #endif
32) as "Status",
33) CASE WHEN MIRRORPS is NULL THEN 'NOT Mirrored'<br>34) WHEN MIRRORPS = '0' THEN 'Inactive'
34) WHEN MIRRORPS = '0'
35) WHEN MIRRORPS = '1' THEN 'Mirrored'
36) END as "Mirrored",
37) CASE WHEN MIRRORUS is NULL THEN ' '
38) WHEN MIRRORUS = '1' THEN 'Paired'
39) WHEN MIRRORUS = '2' THEN 'Syncing'
40) WHEN MIRRORUS = '3' THEN 'Suspended'
41) END AS "Mirrored Status"
42) FROM QSYS2.SYSDISKSTAT;
```
Line 13 begins the SELECT query of the SYSDISKSTAT View (see line 41). Then on line  $25$  the  $#IF$  statement is used to test for the IBM i operation system being on V7R3 TR9, V7R4 TR3 or V7R5 or later. If it is not, then a constant of "Feature Not Avail" is produced instead of the drive protection status.

Remember the # (pound sign which has a contemporary nomenclature of *hashtag*) alters the IF condition so it can be directly embedded in an SQL statement. When and #IF statement is embedded like this, it is used to include or omit portions of the SQL statement. Without the hashtag prefix, the SQL iQuery Script processor would concatenate the IF statement with the SQL statement and produce a syntax error.

Let's look closer at that embedded #IF condition portion of the above script.

```
01) #IF defined(*V7R5) or \
02) (defined(*V7R3) and 8TR \ge 9) or \
03) (defined(*V7R4) and &TR >= 3)<br>04) PROTECTION STATUS
           PROTECTION STATUS
05) #else
06) 'Feature NOT Avail'
07) #endif
```
Line  $1$  uses the DEFINED() built-in function to check if the figurative constant \*V7R5 is defined. If it is, then IBM i V7R5 or later is installed, and we're good. Note that since this condition need a bit more space, I've continued it to lines 2 and 3 using the trailing backslash, as mentioned earlier.

If \*V7R5 is not defined, then checks for \*V7R3 at TR9 or later, or for \*V7R4 and TR3 or later. If either condition is met, then the PROTECTION STATUS column is included in the resultSet. If none of the conditions are met, then the literal 'Feature NOT Avail' is inserted instead of the PROTECTION STATUS column.

**Note**: SQL Tools QDISK View and DISK\_LIST Table function return the Protection Status column starting with V7R2. They may be used as an alternative to the IBM-supplied SYSDISKSTAT View.

Before running the SQL SELECT statement that produces the DISK Drive Status Report, you may want to include header information and change some output attributes. To do that, we could add the following 4 lines of code to the previous SQL iQuery Script.

```
01) #H1 My Company Corp.
02) #H2 *MACRO - Script
03) #H3 Disk Drive Status Report
04)#colEdit 6,7
```
Lines 1, 2, and 3 add Report header lines to the output. Output formats that do not support heading simply ignore the #Hx directives.

- #H1 is the company name  $-$  a convention most SQL iQuery Customers have adopted.
- #H2 contains the figurative constant \*MACRO that inserts the Source File Member name into the heading.
- #H3 contains the report title.

Line 4 uses the #COLEDIT (edit numeric columns) directive to identify the columns that should have standardized numeric editing applied. In this example, the Disk Capacity and Space Available are identified as columns 6 and 7 respectively. You could have also used the column names, but that can be confusing since SQL will use the correlation name as the column name in most situations.

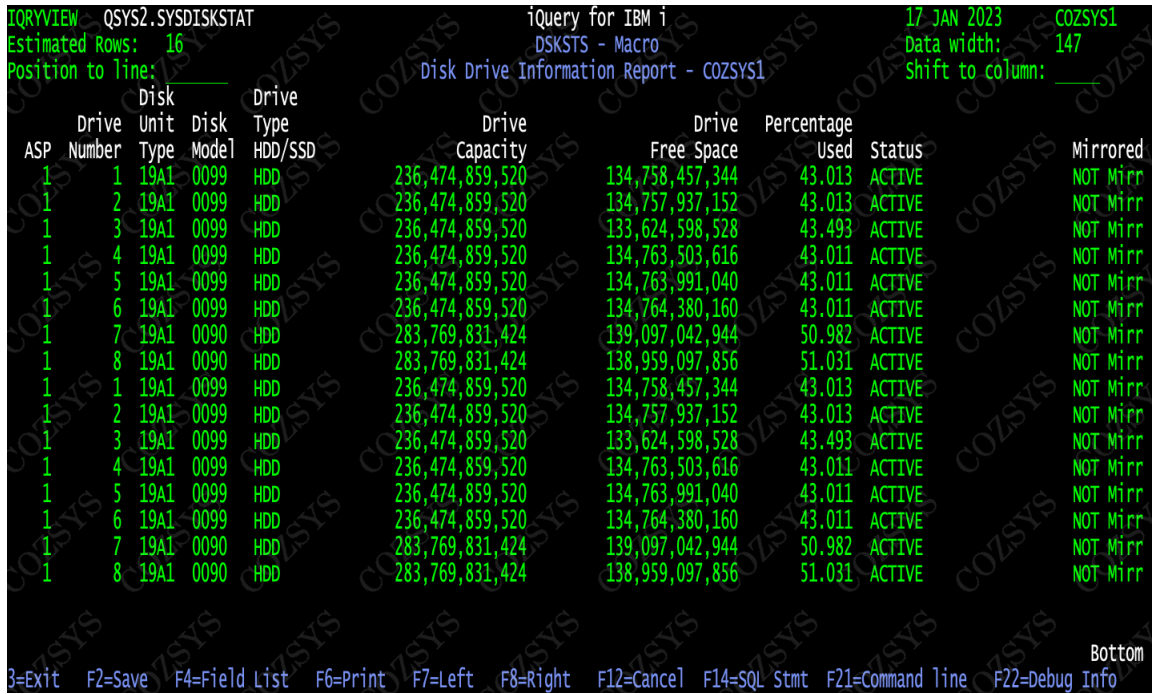

The results of this query would look something like the following: